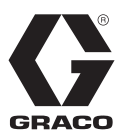

EN

3A3158B

# **InvisiPac® Material Tracking Kit**

## **For professional use only.**

**Not approved for use in explosive atmospheres or hazardous locations.**

**Important Safety Instructions** Read all instructions in this manual and all warnings and instructions in the InvisiPac system manual 333347. Save these instructions.

## **Step 1: Update system software**

Install the black token to update the system software. **Kit 24Y162:**

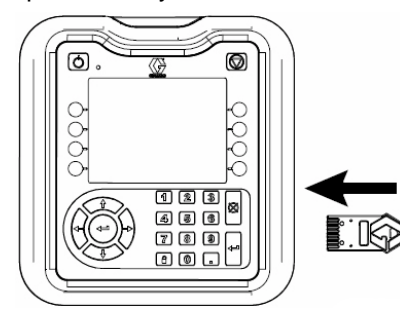

Wait until the ADM indicates that the update is complete.

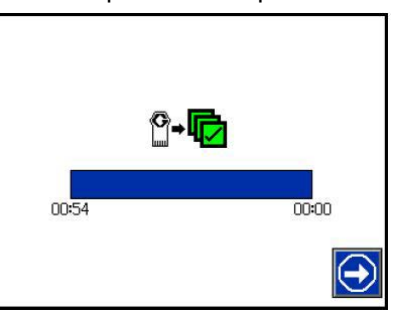

Install and leave the blue token to enable material tracking. **Kit 24Y672:**

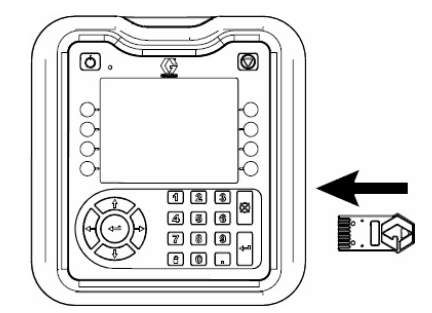

**NOTE (PC-8e systems only):** Remove the blue key token 24X626 to install the update. Re-install the blue key token after the software update.

#### **Step 2: Mount photo-eye**

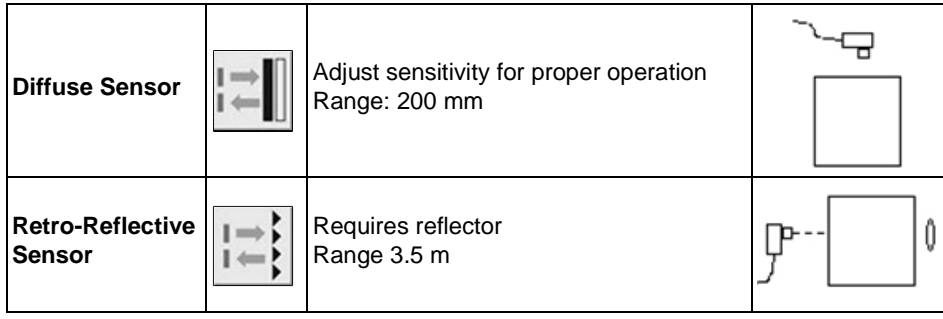

## **Step 3: Connect photo-eye to ADM**

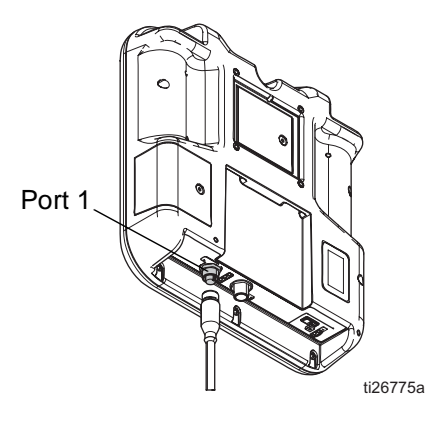

#### **Step 4: Enable ADM unit counter**

Navigate to Setup Screens. Select "Enable ADM Unit Counter" on page 4 of System screen.

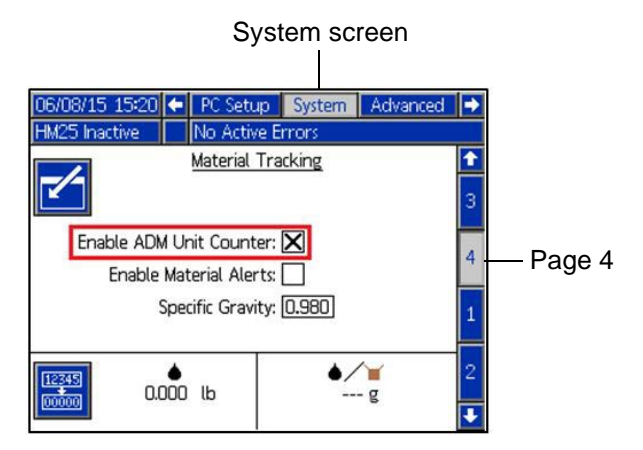

# **Step 5: View material log**

Press  $\mathbb{Z}$  softkey on the InvisiPac Home Screen. Verify unit counter updates properly.

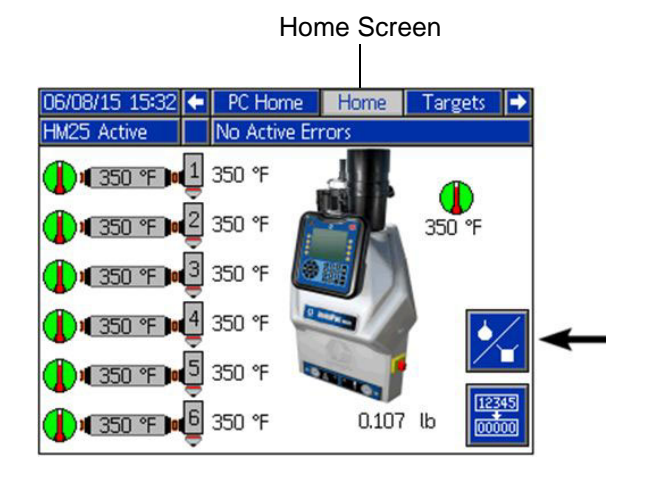

All written and visual data contained in this document reflects the latest product information available at the time of publication. Graco reserves the right to make changes at any time without notice.

> Original instructions. This manual contains English. MM 3A3158 **Graco Headquarters:** Minneapolis **International Offices:** Belgium, China, Japan, Korea

**GRACO INC. AND SUBSIDIARIES • P.O. BOX 1441 • MINNEAPOLIS MN 55440-1441 • USA Copyright 2014, Graco Inc. All Graco manufacturing locations are registered to ISO 9001.** www.graco.com Revision B, August 2015

2 3A3158B